# **Panasonic**

# **WR-DA7** Ver 20

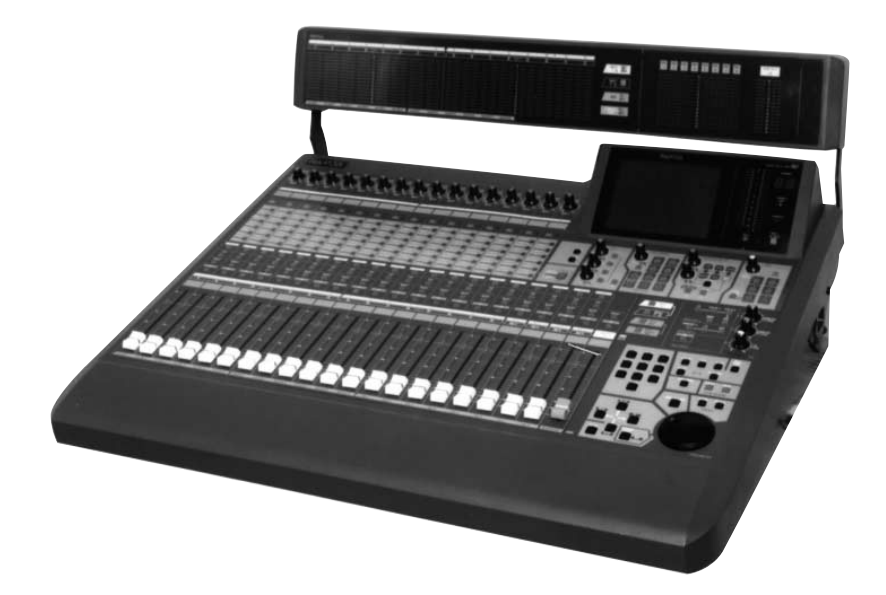

WR-MTBR

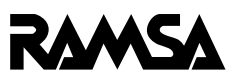

WR-DA7

WR-DA7

WR-DA7

 $\overline{1}$ 16

### **WR-DA7** Ver 20

WR-DA7 Ver 20

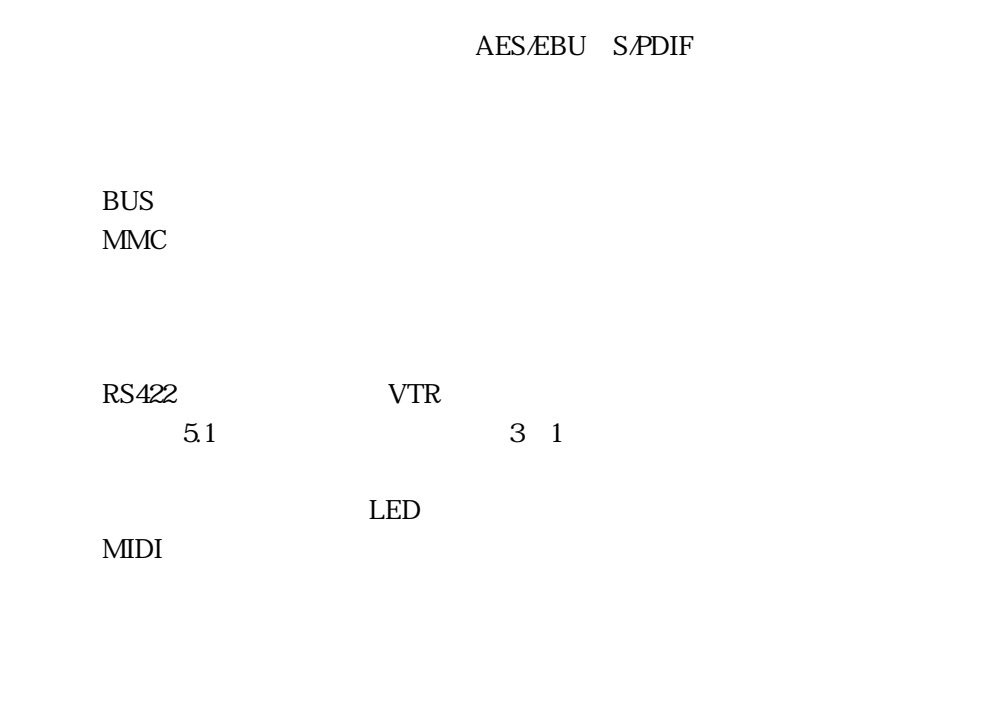

#### WR-DA7

WR-DA7 Ver 20

 $52$ 

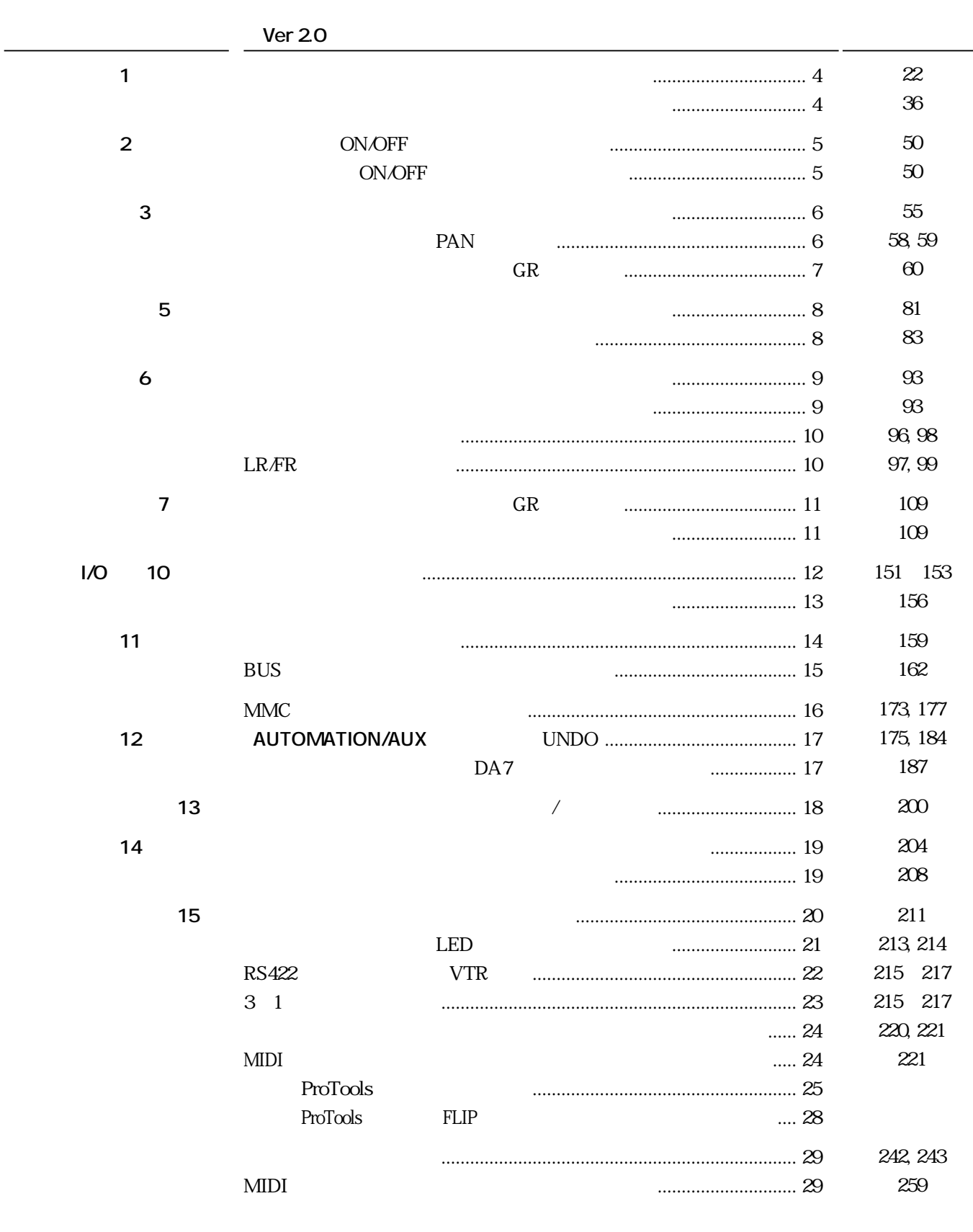

新機能の工場出荷時設定一覧 .............................................................. 30

**しんごう**<br>- インター<br>- インター

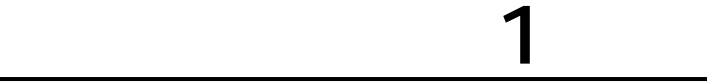

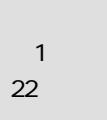

PAN

PAN

1 2  $\begin{array}{|c|c|c|}\n\hline\n3 & 4 \\
\hline\n7 & 4\n\end{array}$ 

PAN / ASSIGN/ SURROUND

L/R

 $\Box$ 

PAN  $\begin{bmatrix} R \\ PRN \end{bmatrix}$ ON

DIRECT

 $\Box$ 

BUS ASSIGN

 $\Box$ 

П

5 6

 $\Box$ 

 $\overline{\bf 8}$ 

PAN PAN

36

 $1$  and  $\alpha$ 

SELECT

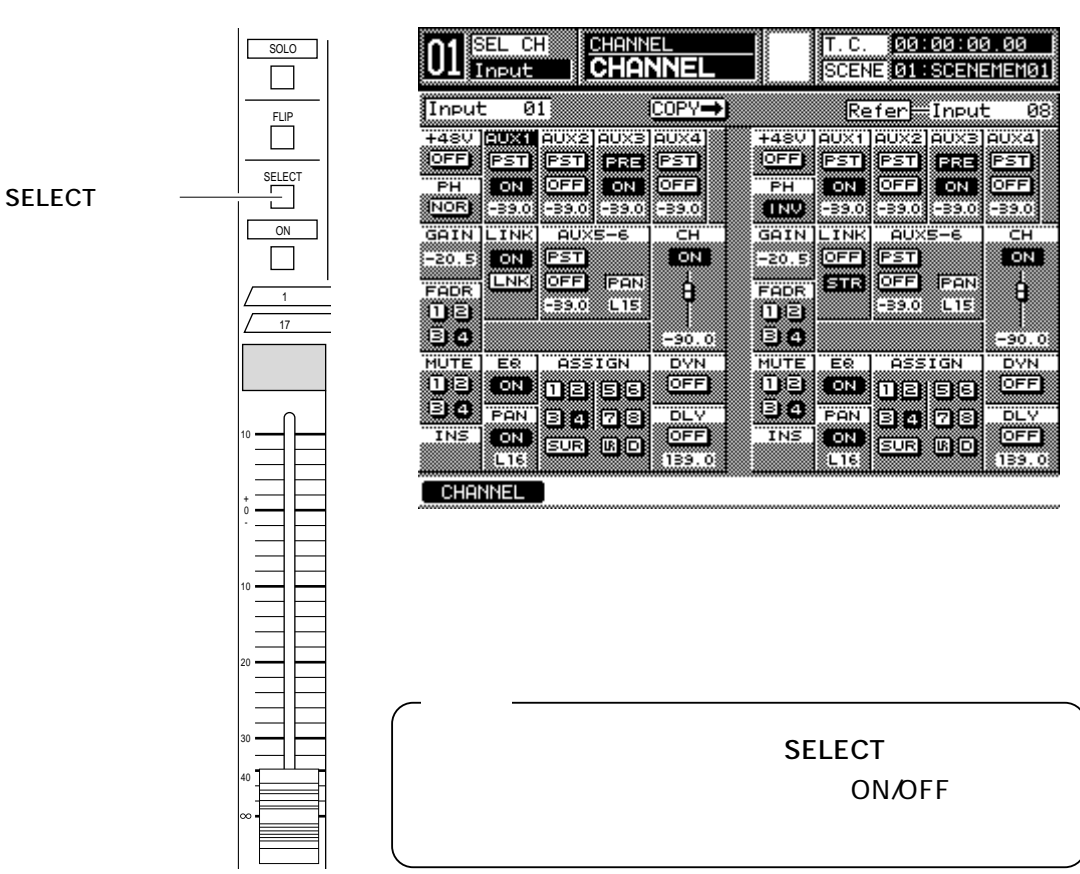

選択チャンネル(コピー元)の**[SELECT]**キーを押しながら、参照チャンネル

# **2**

ON/OFF

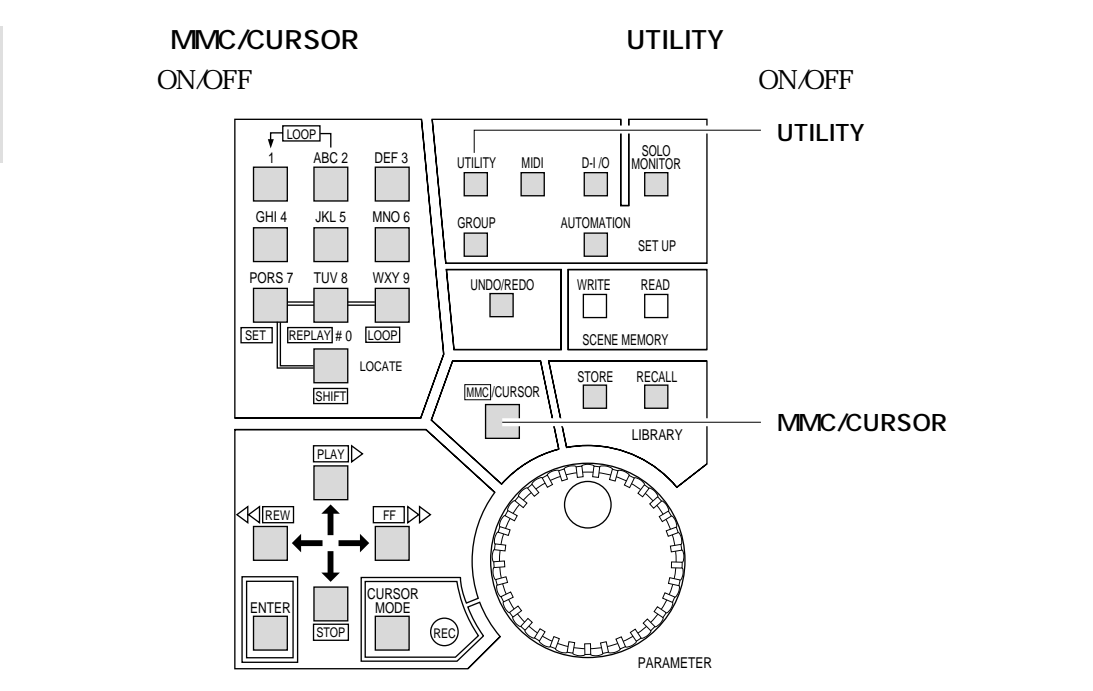

**ON/OFF** 

 $MMC/CURSOR$   $UNDO/REDO$ ON/OFF ONOFF の

ON/OFF

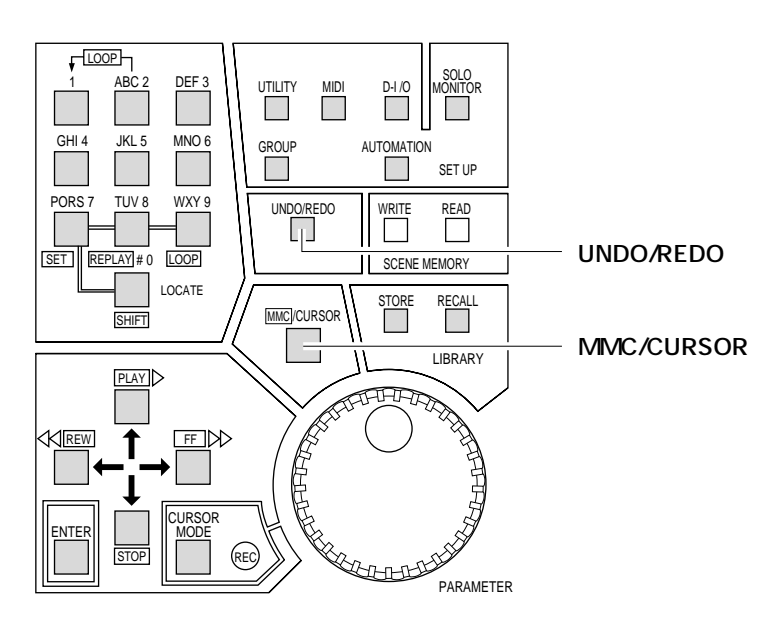

50

第2章 基本操作

第2章 基本操作 50

 $\overline{3}$ 55

SELECT

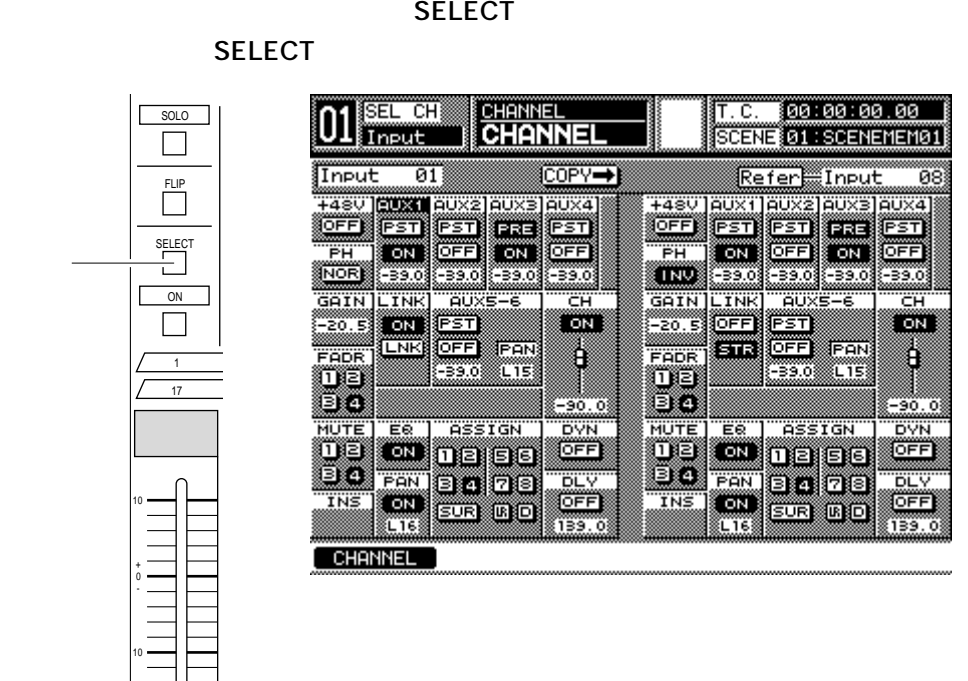

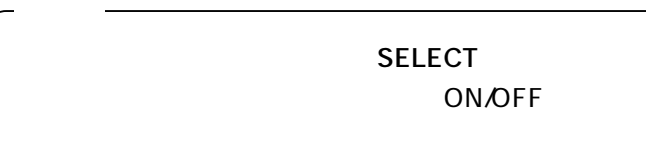

# **PAN**

10

+ 0 -

1 17

SOLO

FLIP

SELECT ON

10

20

30 40

PAN

C<sub>(exec</sub>ution)  $Ver 20$ 奇数チャンネル : 左いっぱい 偶数チャンネル : 右いっぱい PAN/BAL<br>**LONE** GNG PAN/BAL<br>**LON** GNG  $\Omega$ Q

 $3$ 58,59

#### **GR** システム・ラインス GR

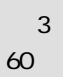

 $10$  dB  $2$  dB

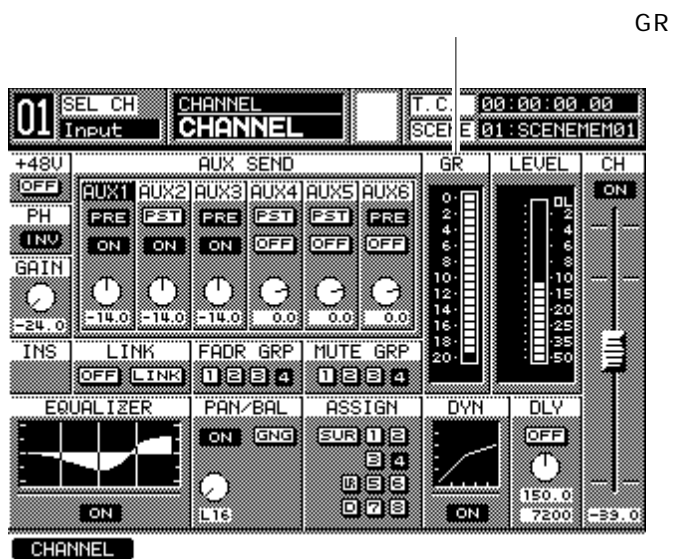

 $GR$ 

# <u>– 5</u>

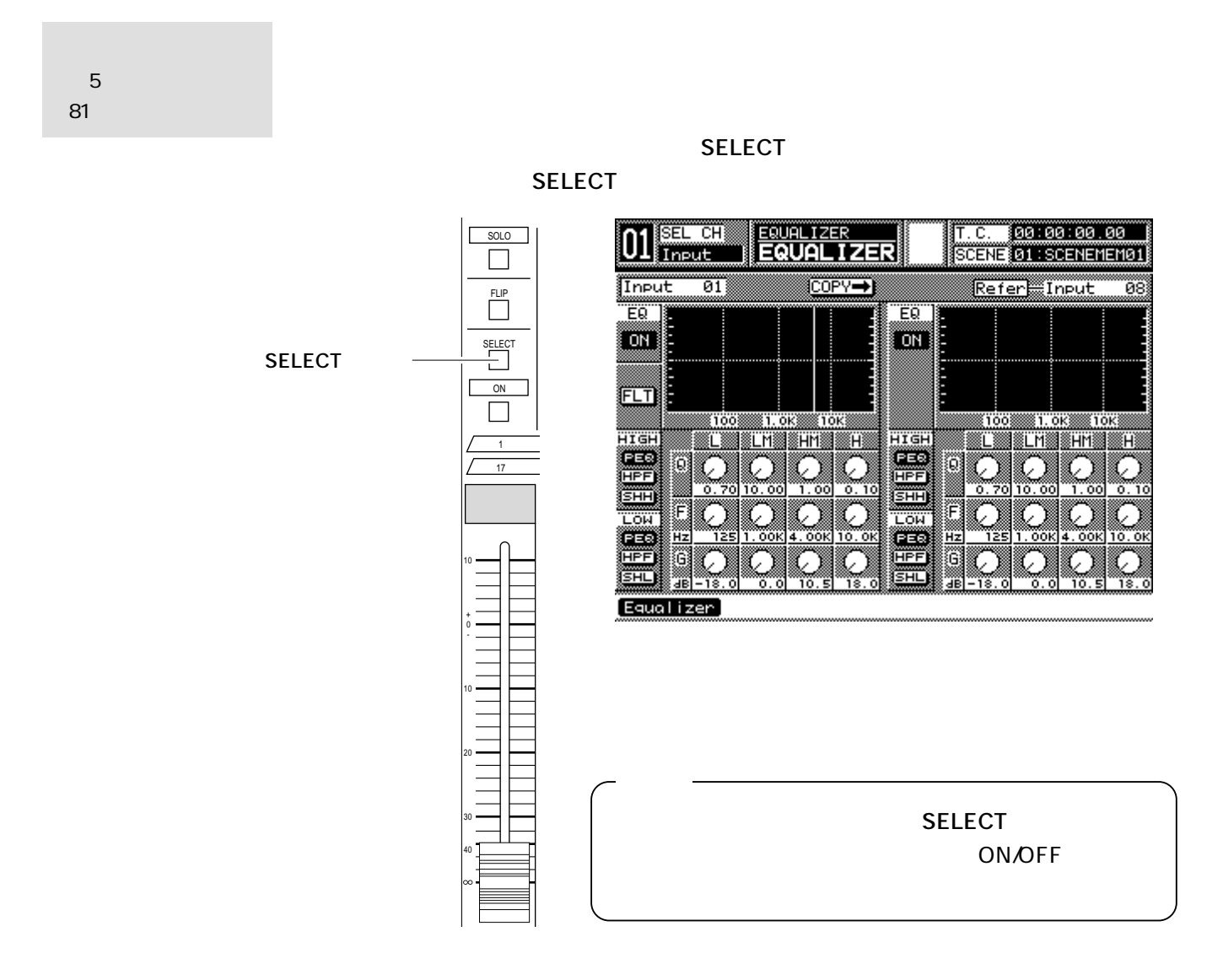

 $\mathbf F$ 

 $Q: 1.0 dB \quad G: 0.0 dB$ 

 $5<sub>5</sub>$ 83

# **サラウンド(第6章)**

6 93

SELECT

**SELECT** 

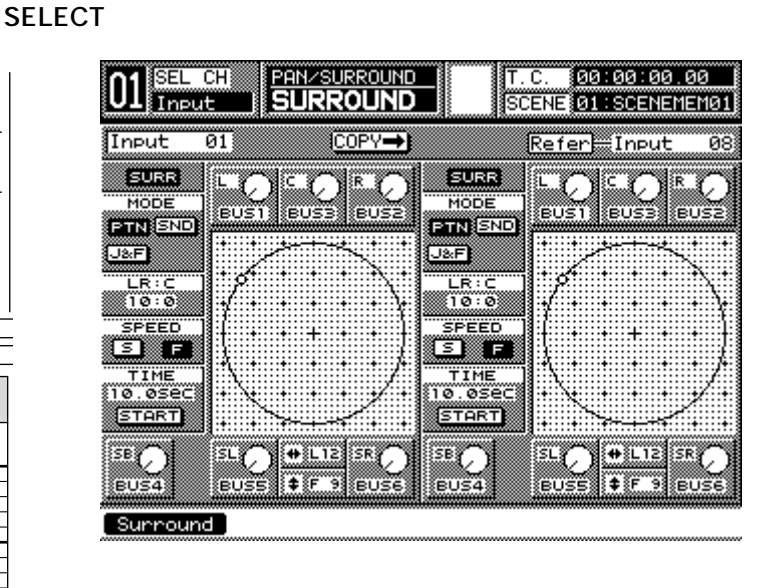

SELECT<sub>1</sub> ON/OFF

PAN PAN

6 93

PAN

**〈メモ〉**

PAN

10

+ 0 -

1 17

 $\Box$ 

SOLO<sup>1</sup>

 $\Box$ 

FLIP<br>
<u>I</u>

SELECT<br>
U ON

10

E

20

30 40

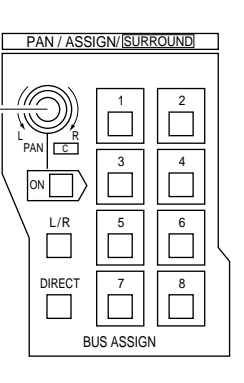

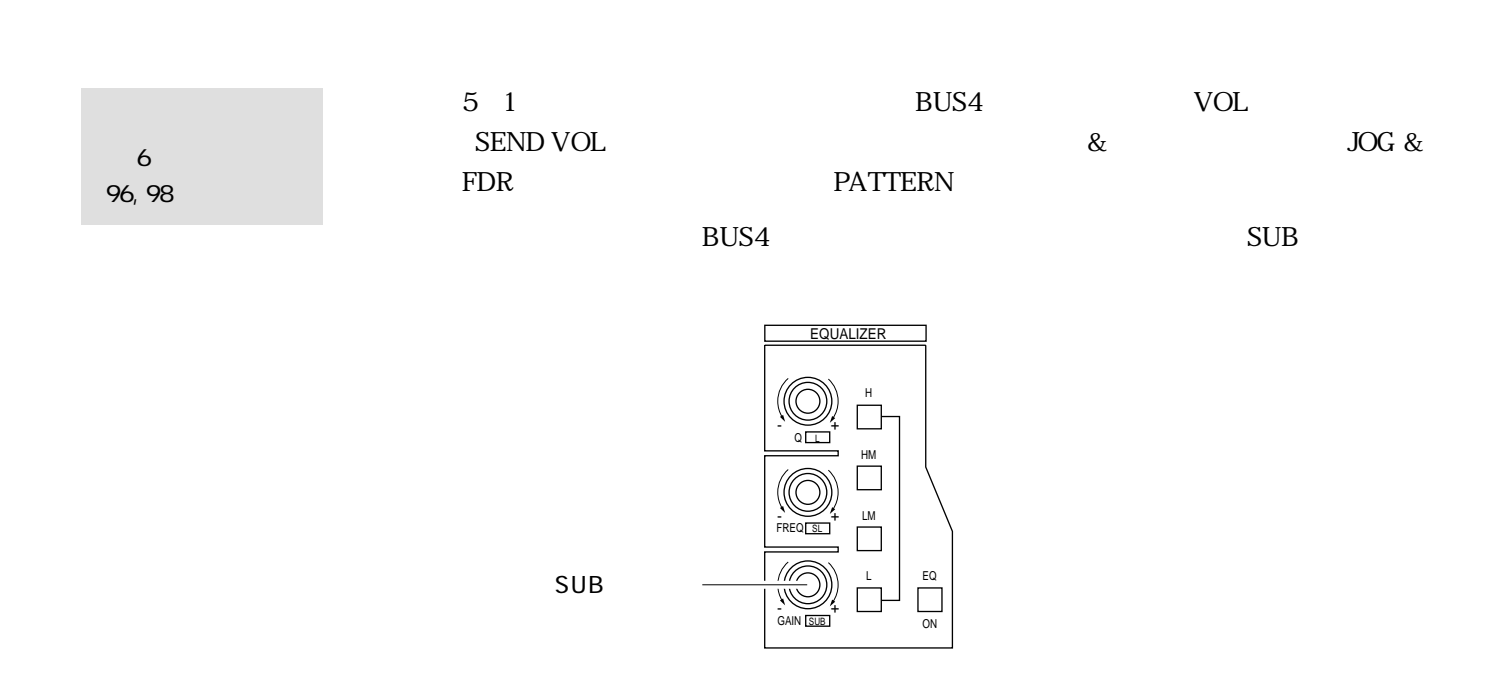

# LR/FR

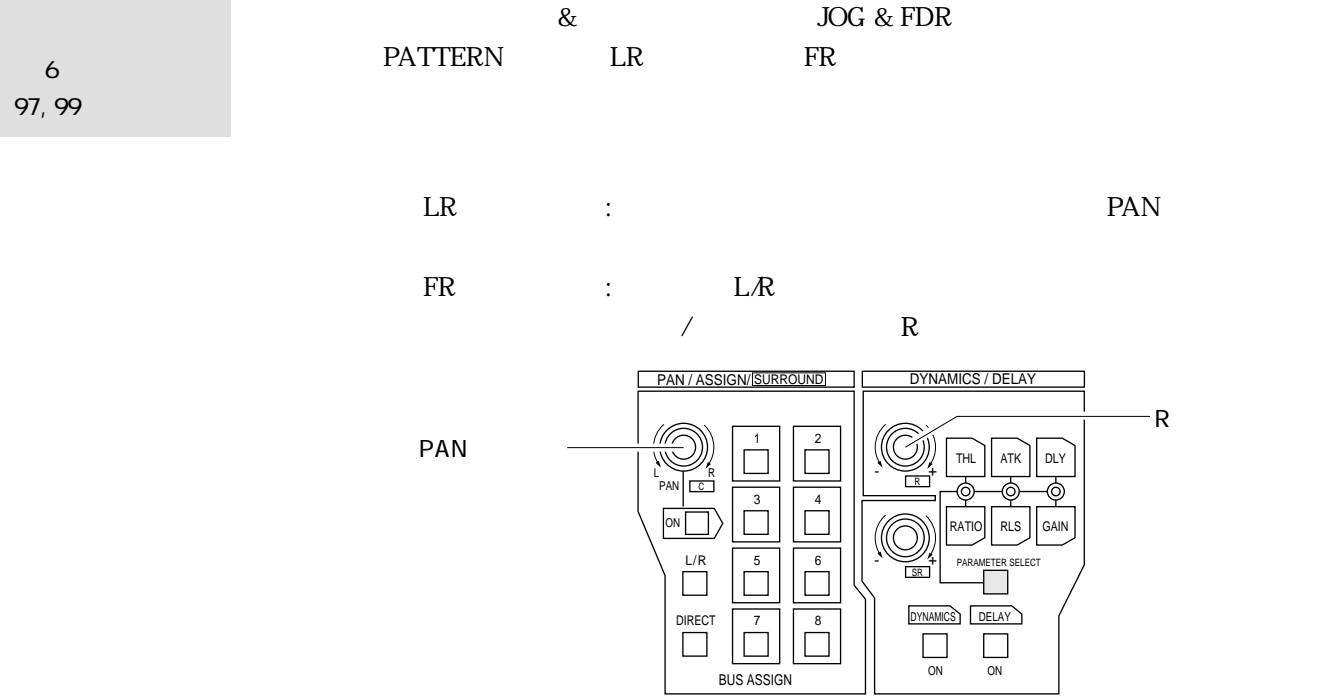

# <u>ラインス(第7章)</u>

# **GR** システム・ラインス GR

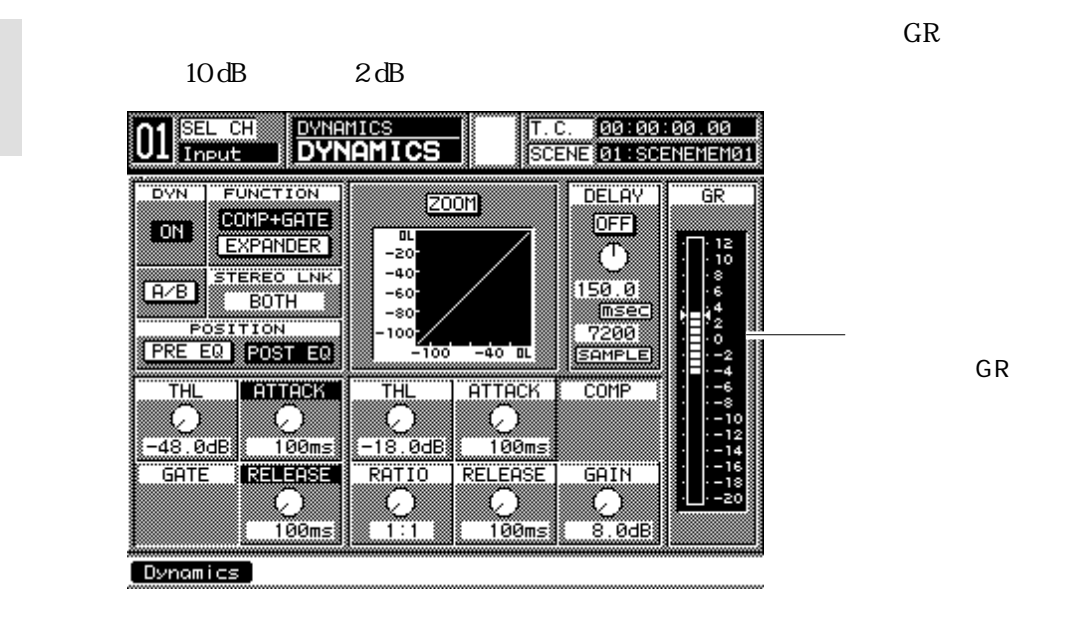

 $7$   $\sim$   $\sim$   $\sim$ 

 $7$   $\sim$   $\sim$   $\sim$ 

109

109

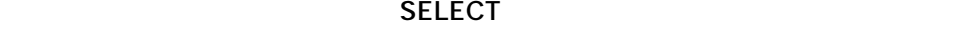

SELECT

 $\overline{1}$ 17

 $\Box$ 

+ 0 -

 $\begin{array}{c|c}\n\hline\n\text{SOLO} \\
\hline\n\end{array}$ 

FLIP<br>
<u></u>

SELECT<br>
U ON

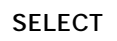

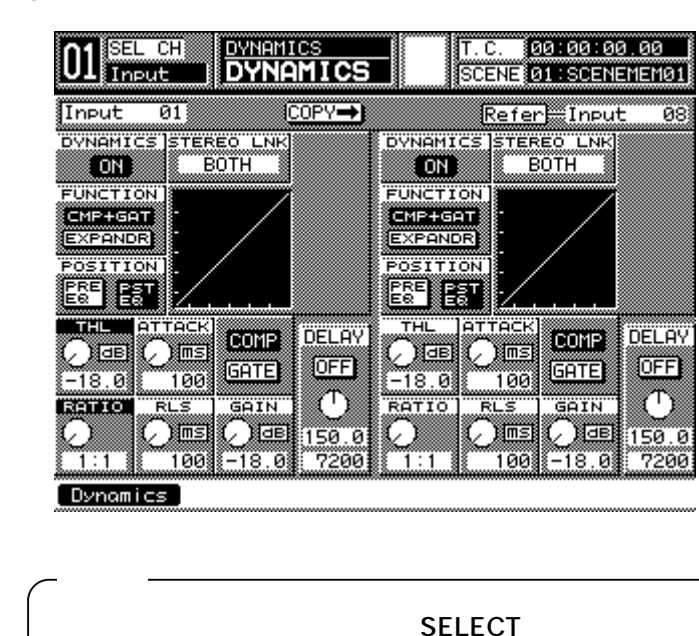

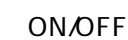

# **デジタルI/O(第10章)**

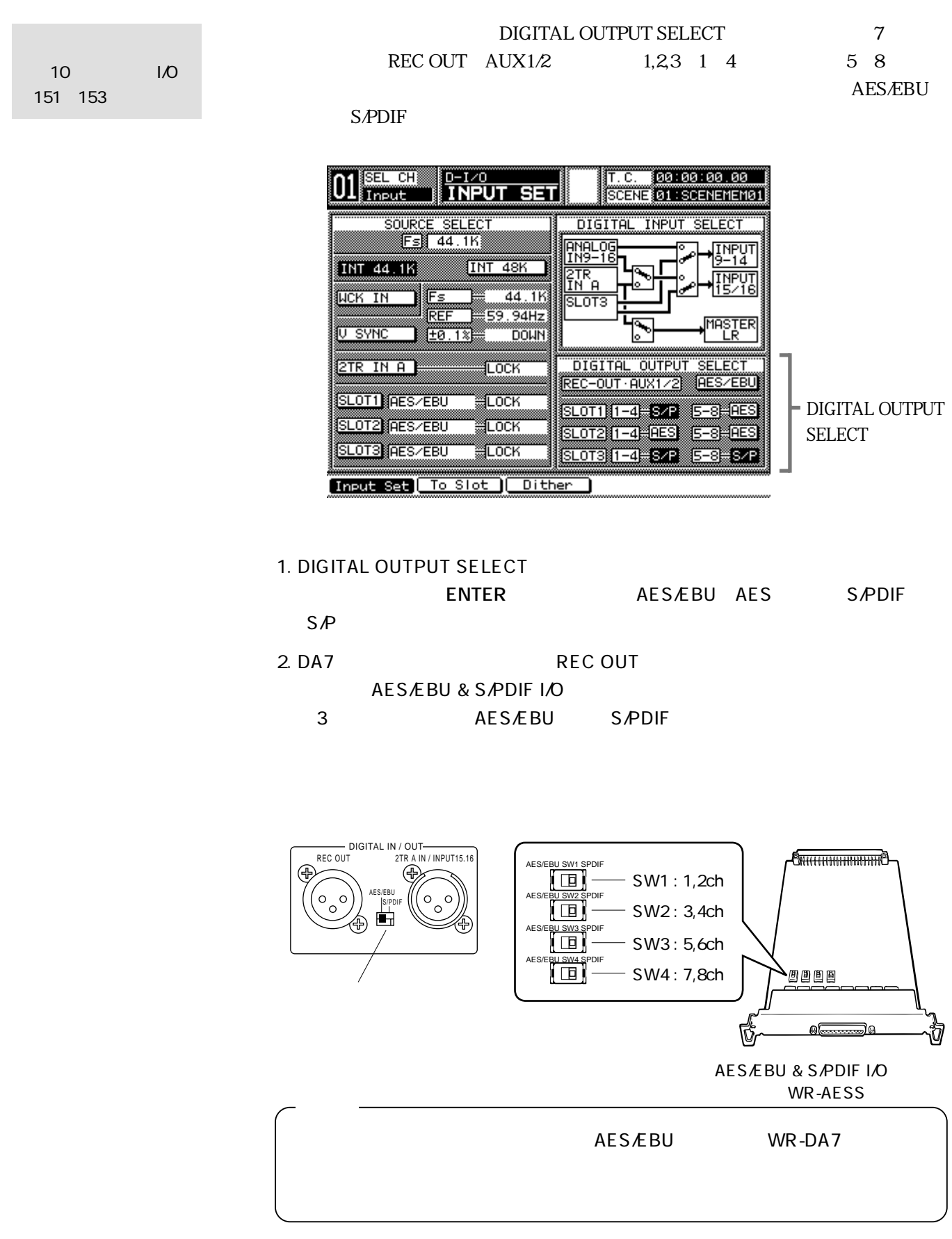

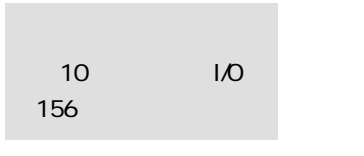

DA7 $\overline{a}$ ON/OFF

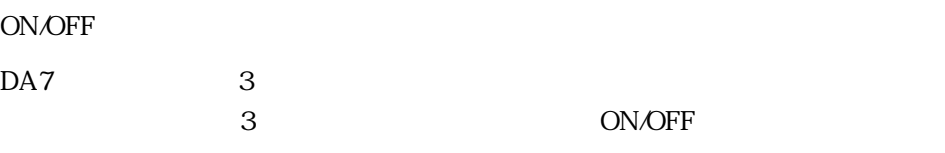

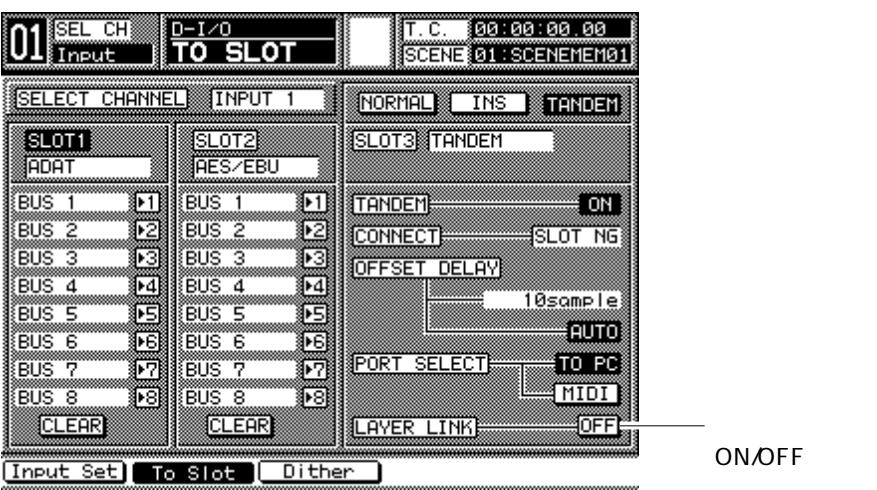

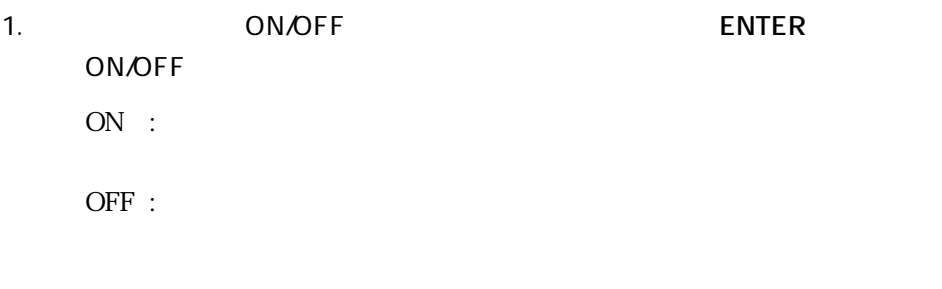

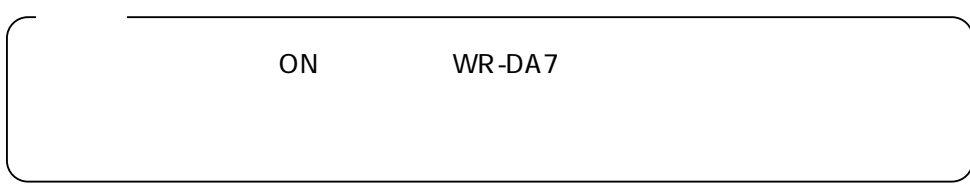

# <u>– 11</u>

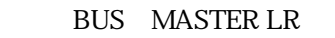

ENABLE/DISABLE
Routing
Routing
state
Routing
state
Routing
state
Routing
state
Routing
state
Routing
state
Routing
state
Routing
state
Routing
State
Routing
State
Routing
State State State State State State State State Sta

第11章 グループ 159

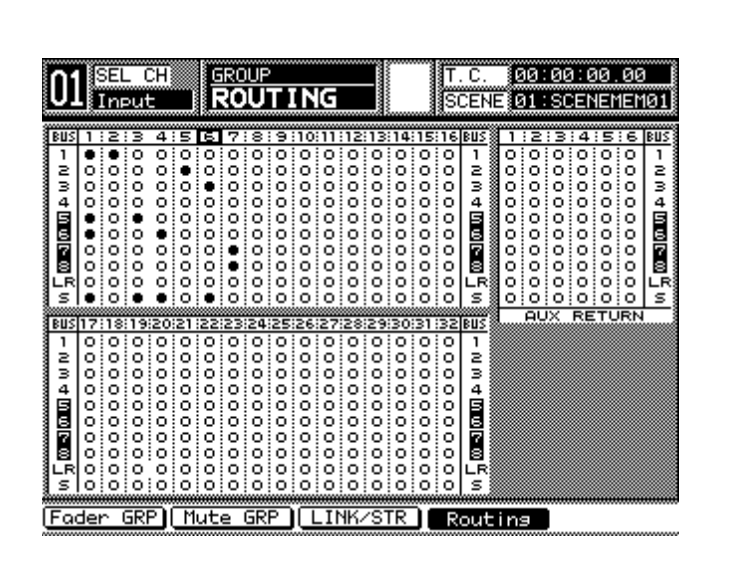

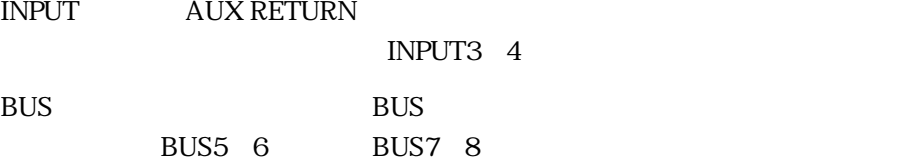

ON/OFF

INPUT6

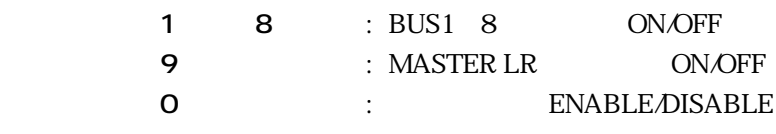

 $LED$ 

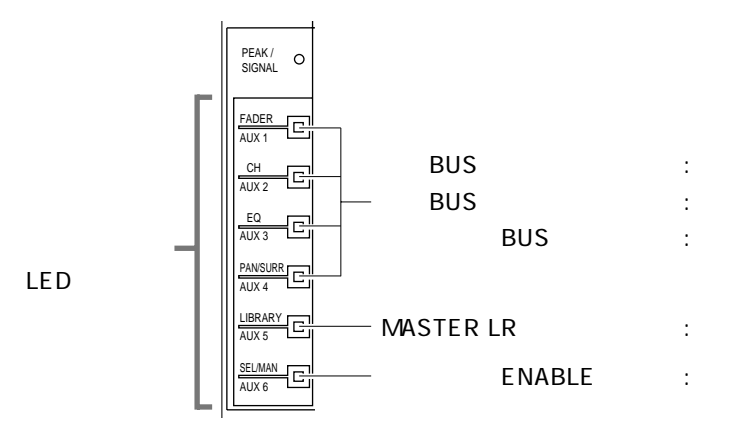

#### **BUS**キャンネルのフェーダーグループ

**DUS** 

第11章 グループ 162

 $5, 6$  BUS

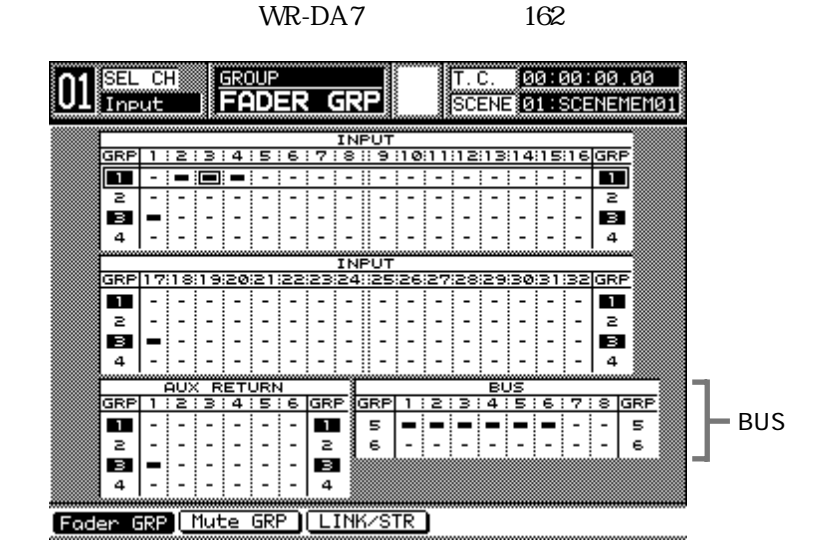

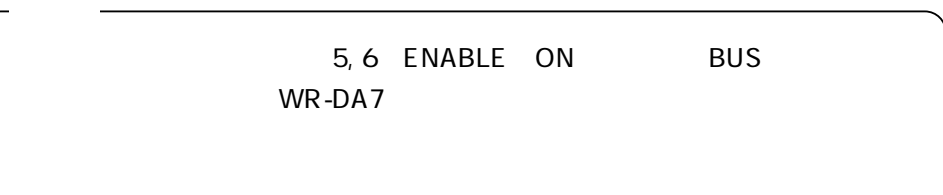

# **MMC**

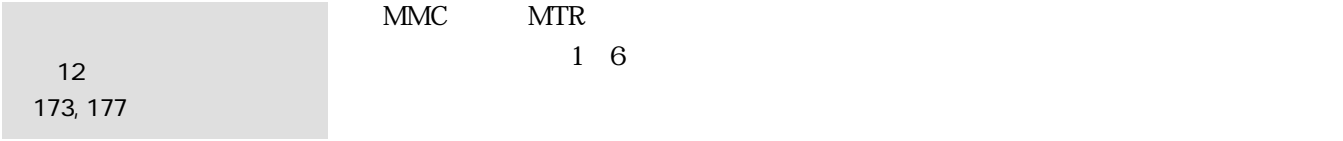

1. オートメーション実行画面のタイムコード部にカーソルを合わせ、**[ENTER]**

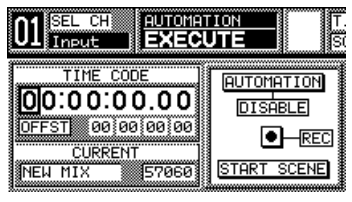

 $2.$ 

3. **ENTER** 

#### AUTOMATION/AUX
UNDO

**AUTOMATION/AUX** 

**ENABLE** 

第12章 オートメーション 175, 184

> **AUTOMATION/AUX**  $UNDO$

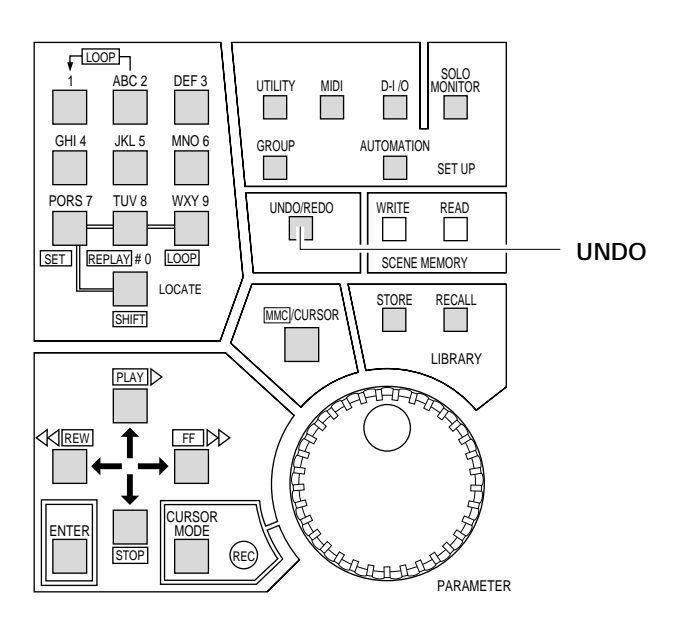

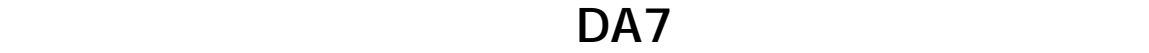

第12章 オートメーション 187

 $DA7$ 

 $DA7$ 

第13章 シーンメモリー 200

 $\rm Ver\,20$ 

**クロスフェード時間のフェードイン/アウト設定**

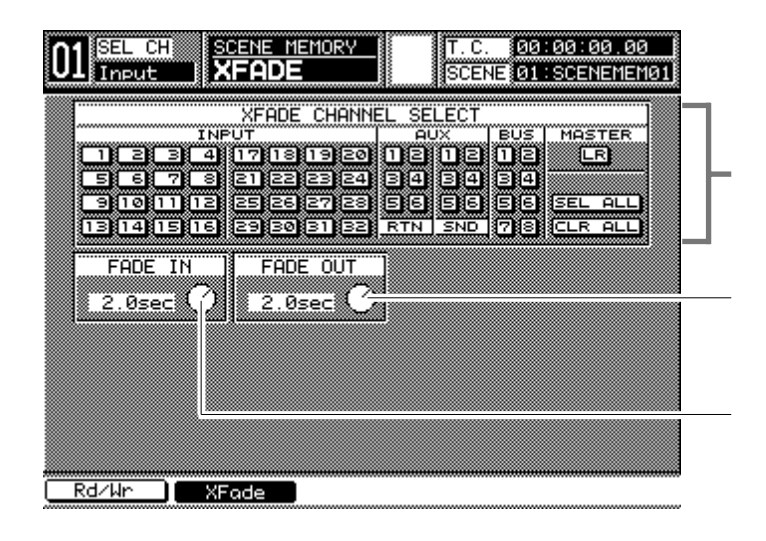

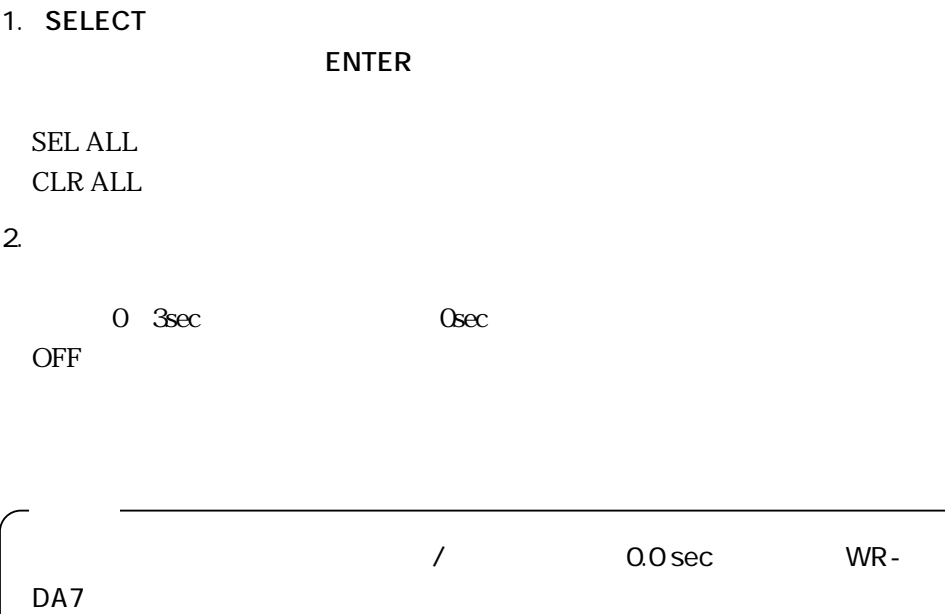

# <u>– 14</u>

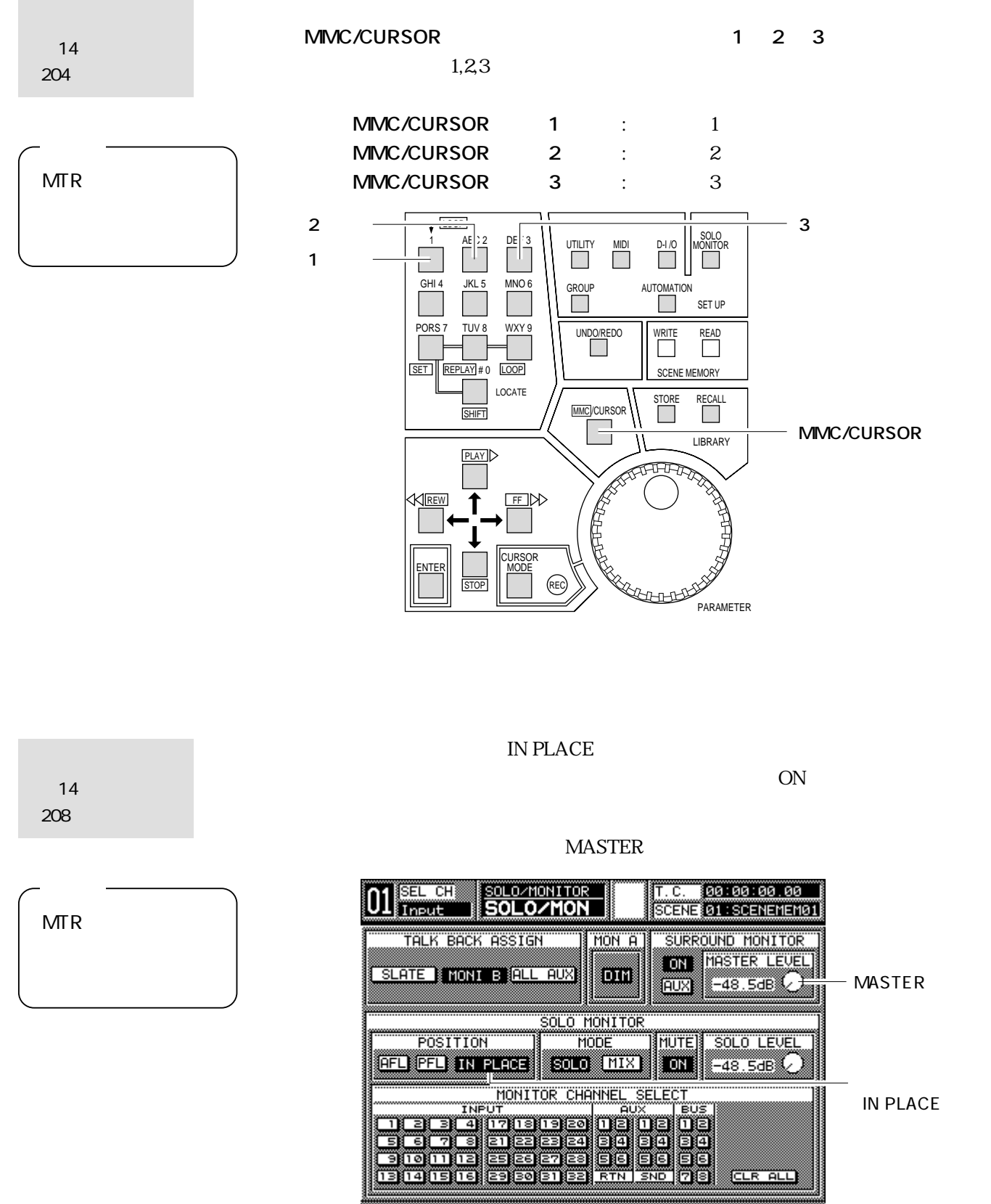

# **ユーティリティ(第15章)**

1 32 INPUT1 8 9 16 17 24 25

INPUT MTX

 $328$ 

(INPUT)

第15章 ユーティリティ 211

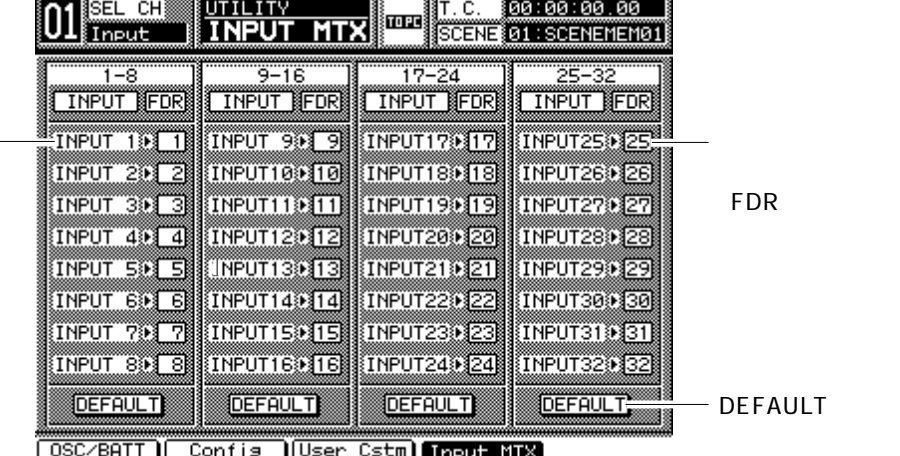

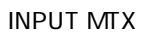

1. UTILITY

2. 1 INPUT MTX 4 **UTILITY** Input MTX **ENTER** INPUT MTX  $3.$ ENTER LED PEAK/SIGNAL 4. ZOLET EXECUTE THE DEFAULT

 $ENTER$ 

**〈重要〉**

INPUT1 1 INPUT2 2 ....INPUT32 32 INPUT FDR WR-DA7

# LED

 $\mathcal{N}$ 

第15章 ユーティリティ 213, 214

 $10\,\text{dB}$   $0\,\text{dB}$   $1\,\text{dB}$ 

 $LED$ 

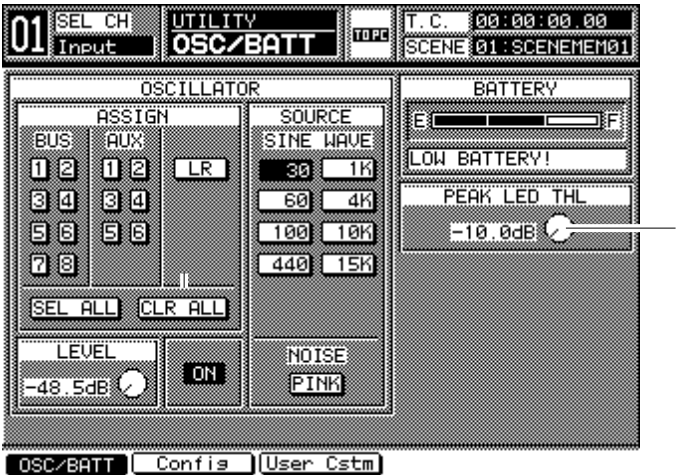

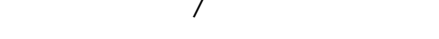

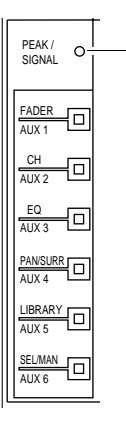

LED

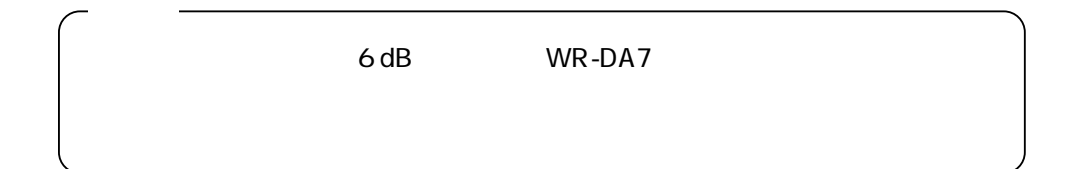

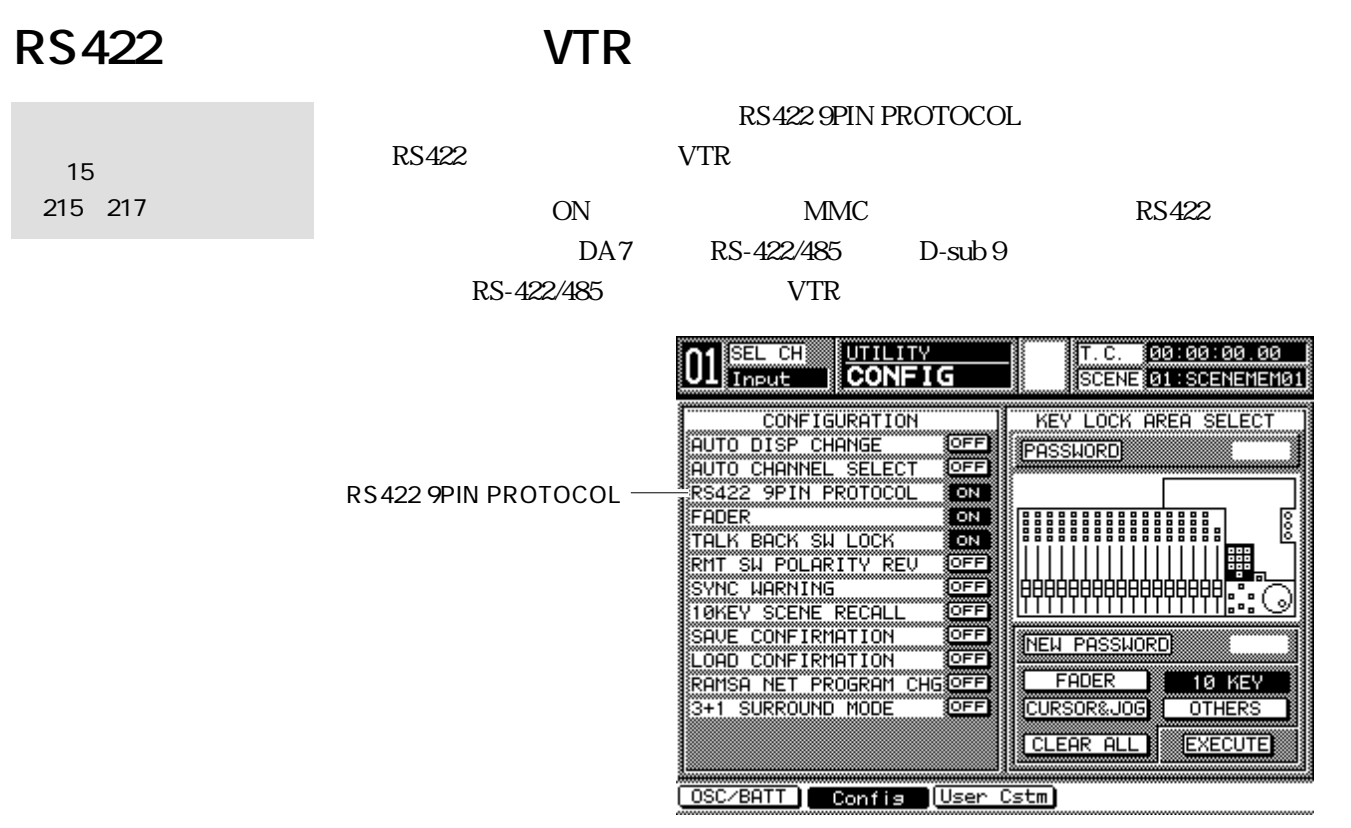

PLAY FF REW STOP LOCATE

REPLAY LOOP

 $38.4$  kbps

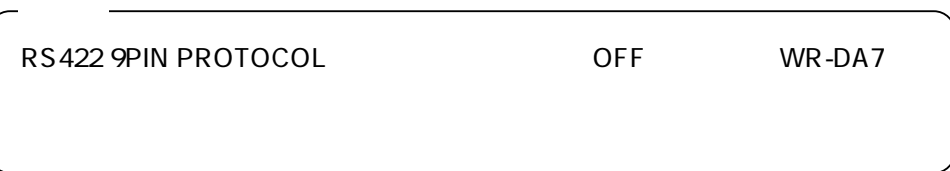

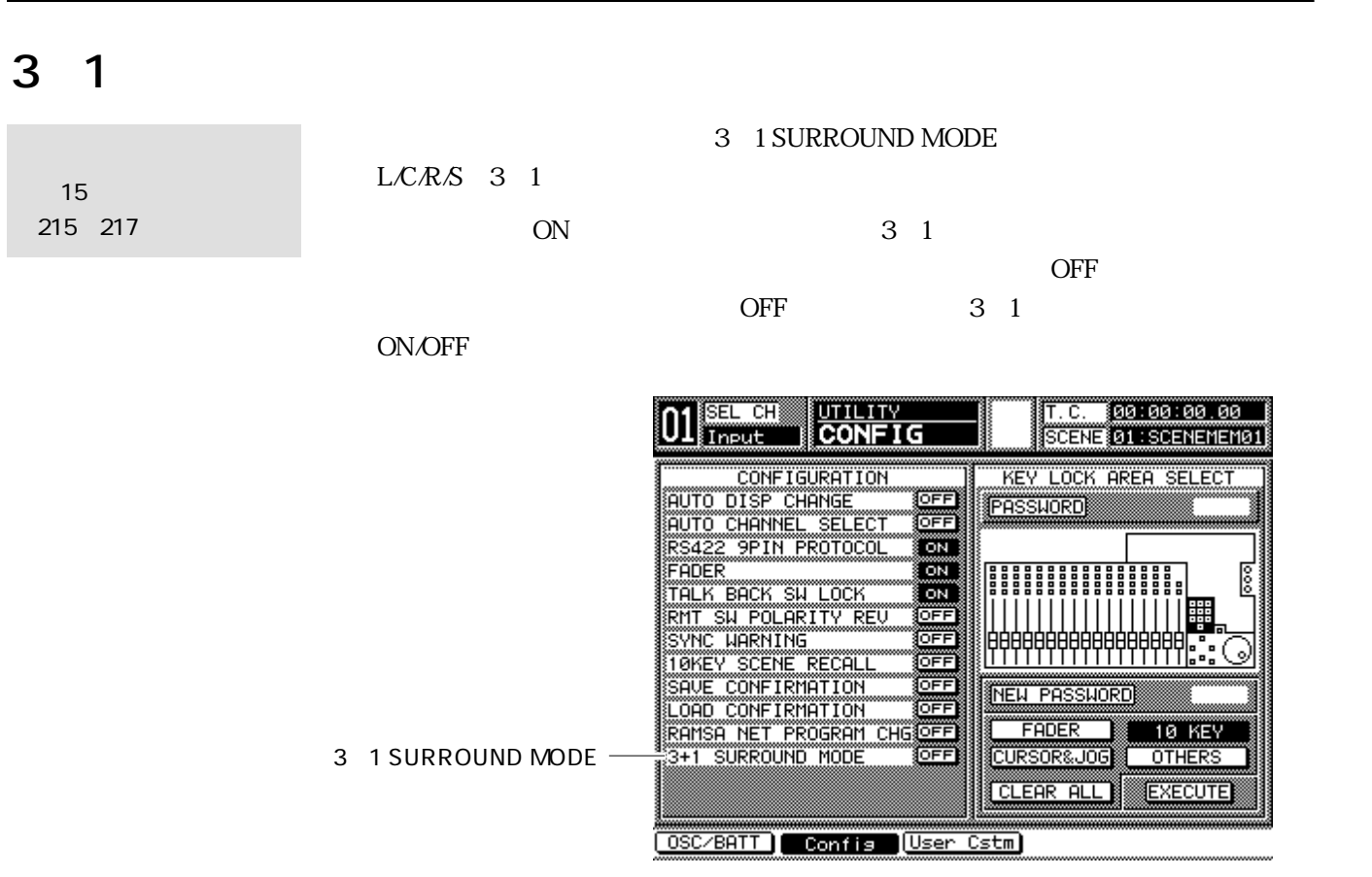

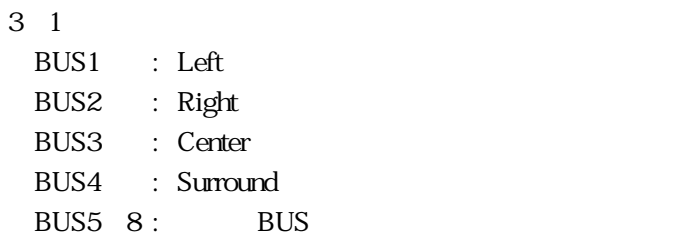

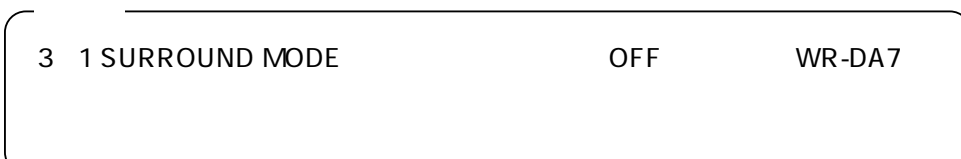

第15章 ユーティリティ 220, 221  $0\quad10$ 

 $0\quad10$ 

#### **MIDI**によるデジタルオーディオの双方向制御

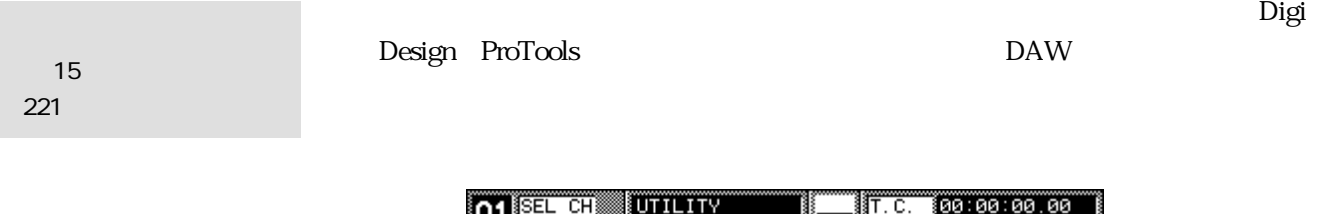

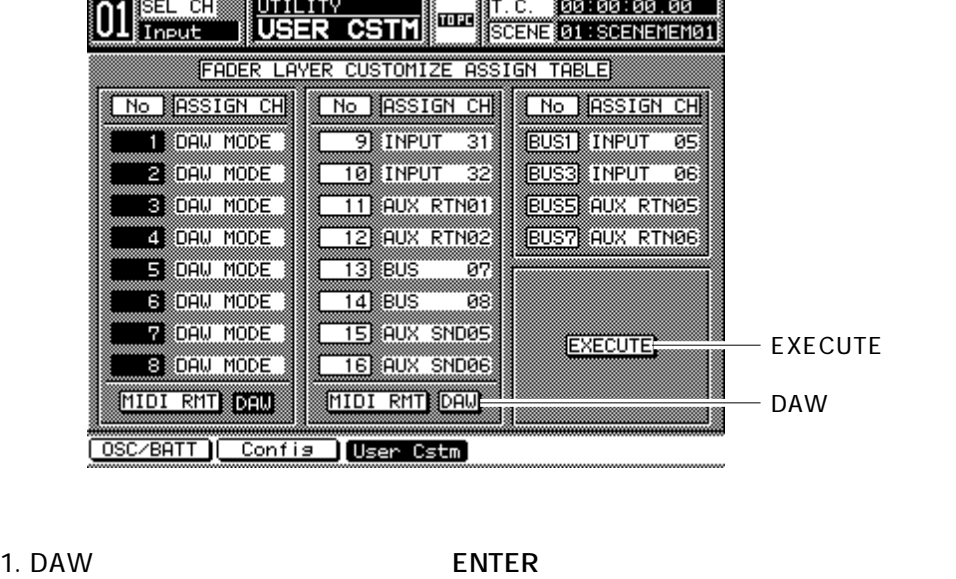

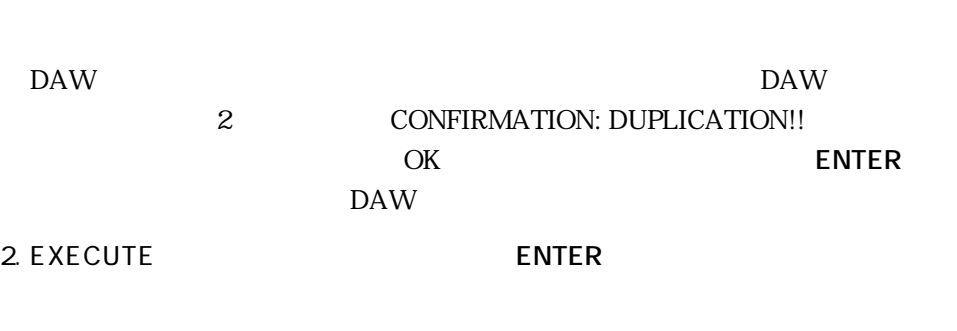

DAW DAW DAW SERVEY AND DAW MODE

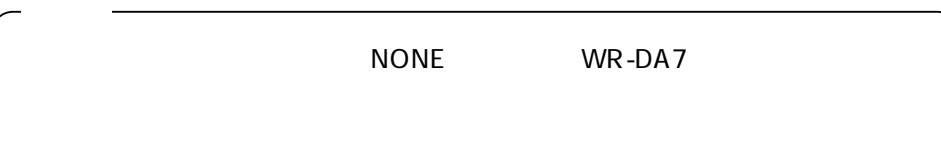

DAW MIDI DAW MODE MIDI

 $01$  Sel CH MIDI RMT T.C. 800:00:00.00 SCENE 01: SCENEMEM01 FADER SELECT | MODE |<br>[1228] | 9-16 | (1888) **TITLE DAV MODE Button Company** 022 022 022 022<br>1991 - Daniel Daniel Daniel OFF OFFINGEE **SOLO** OFF ▒<del>▒▒▒▒</del>▒▒▒<br>TITLE ▒<del>▒▒▒▒</del>▒▒<br>TITLE ▓▓▓▓▓▓ OFFI<br>TITLE <u>"ON"</u> OFF) OFFISCHE OFF OFF) OFF OFF enten<br>TTLE ®™™™®<br>Litle TITLE **TITLE TTLE** r t t l'é **TTLE** O O G O O O Ω U n<br>Fitl e.<br>Title e.<br>Tile ĨTĽ m<br>TITL ĨTL mmer<br>ITLE ĨTLÊ FADER B I I B I I Ő b 1 1 8100)<br>FITLE 100)<br>TTLE 1100)<br>FITLE 1100)<br>TTLE 1100)<br>TTLE 100) 1100)<br>FITLE 1100)<br>Februa Τī **CRG Assn CTRL Assn ( Bulk T** MIDI RMT Setup

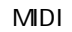

#### **ProTools**

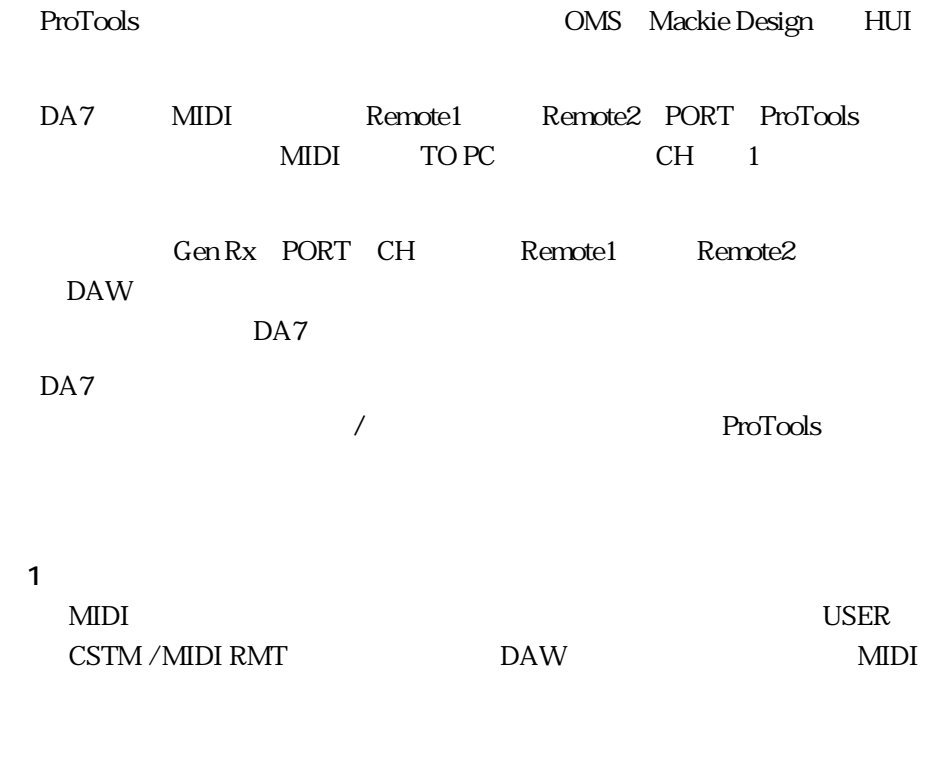

ProTools

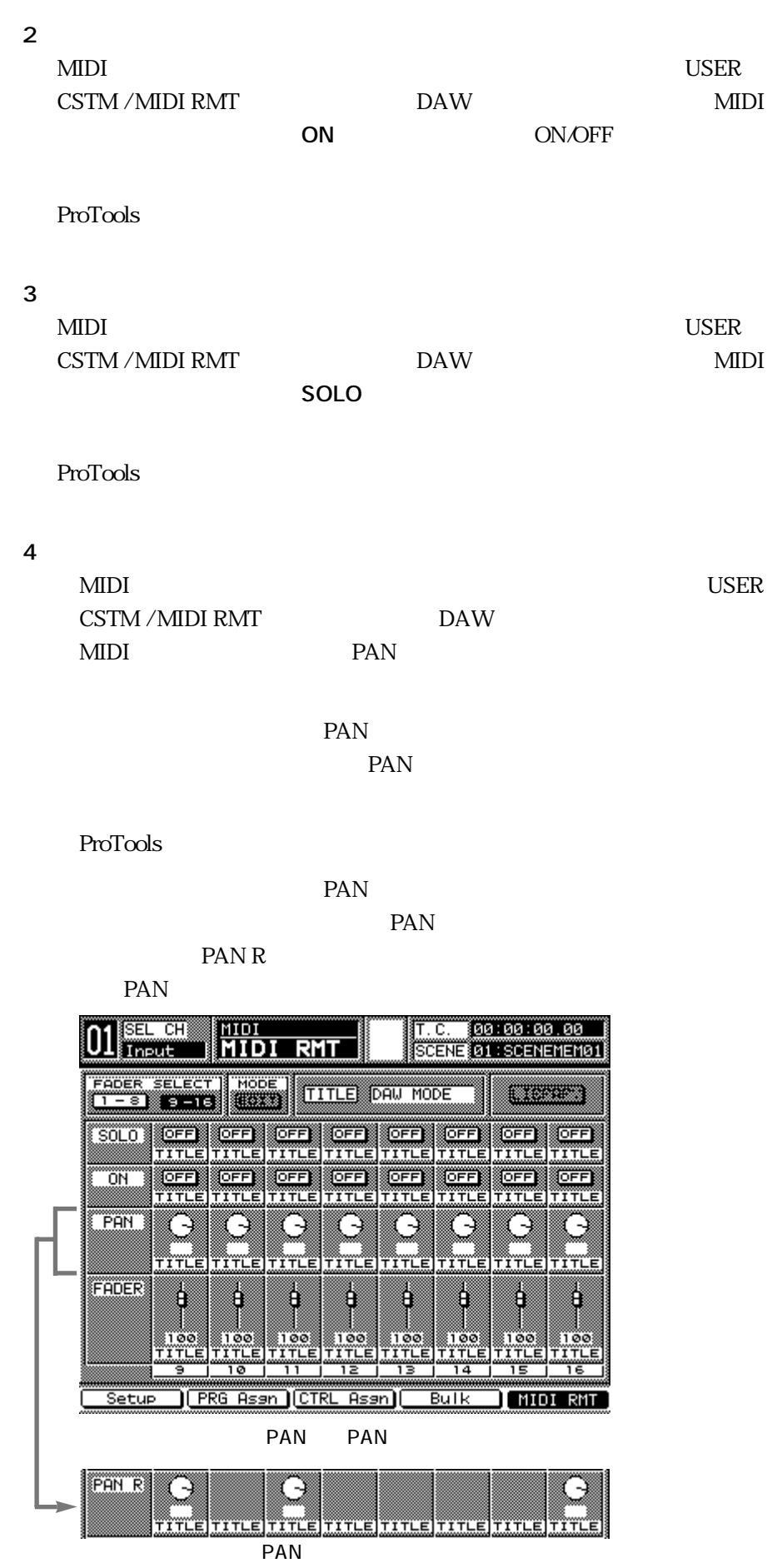

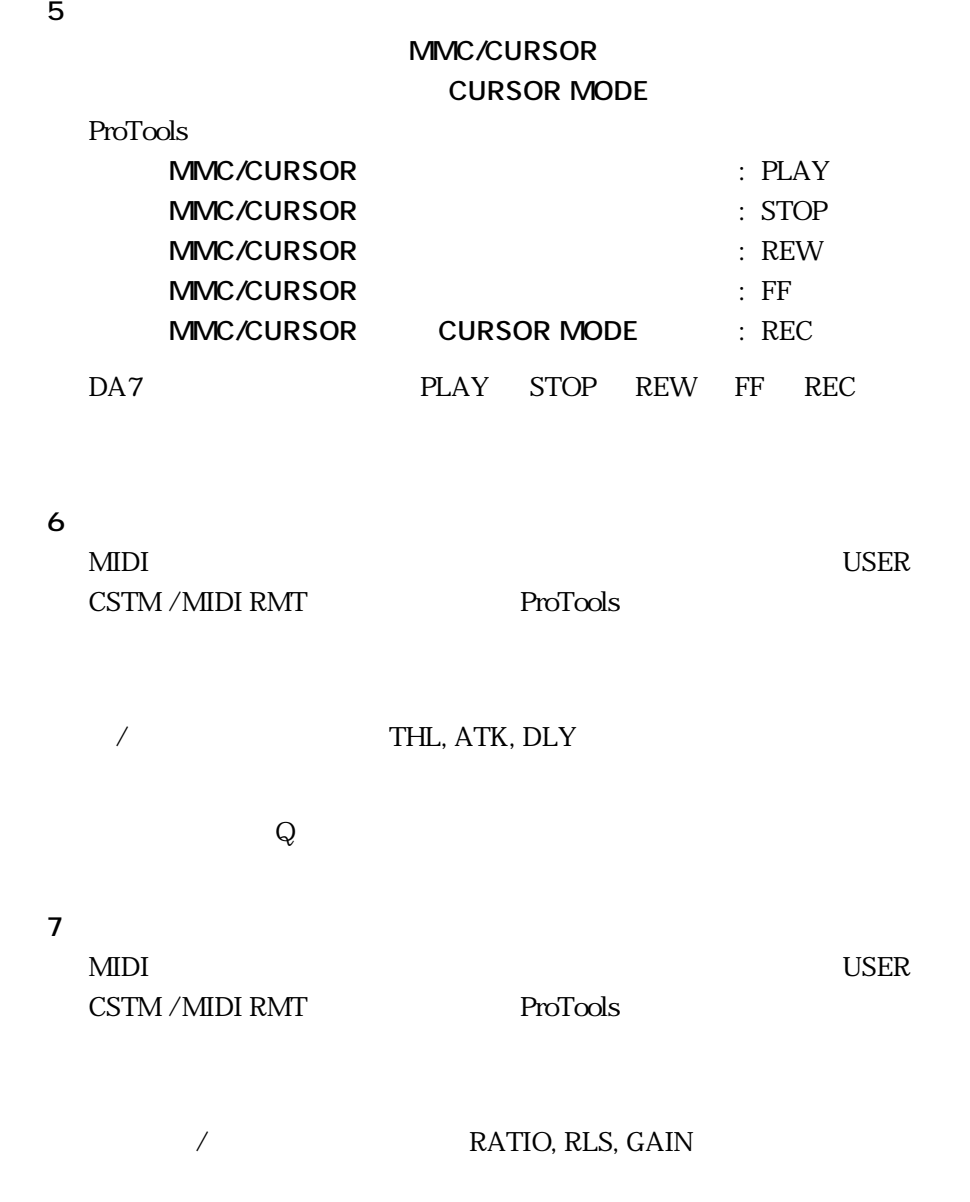

### **27**

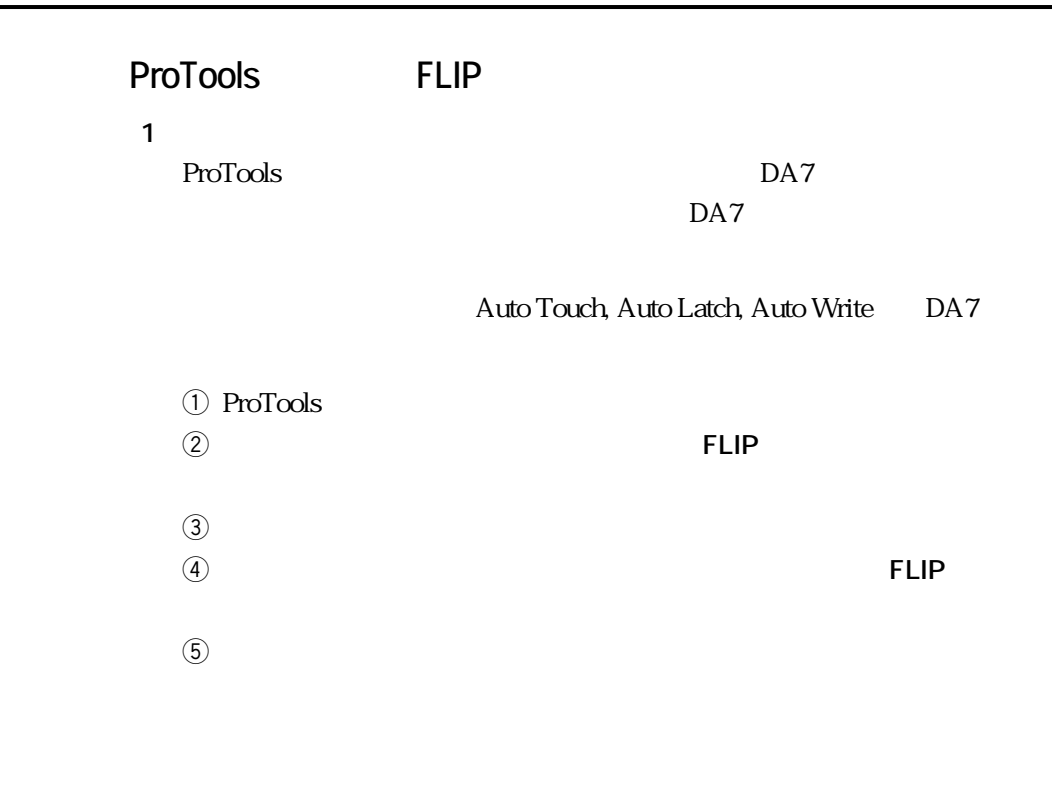

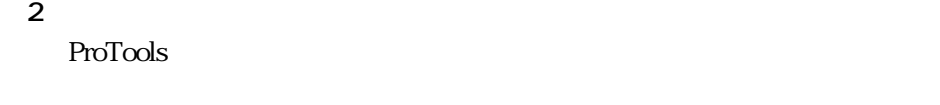

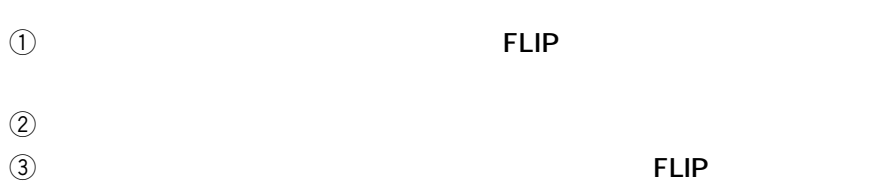

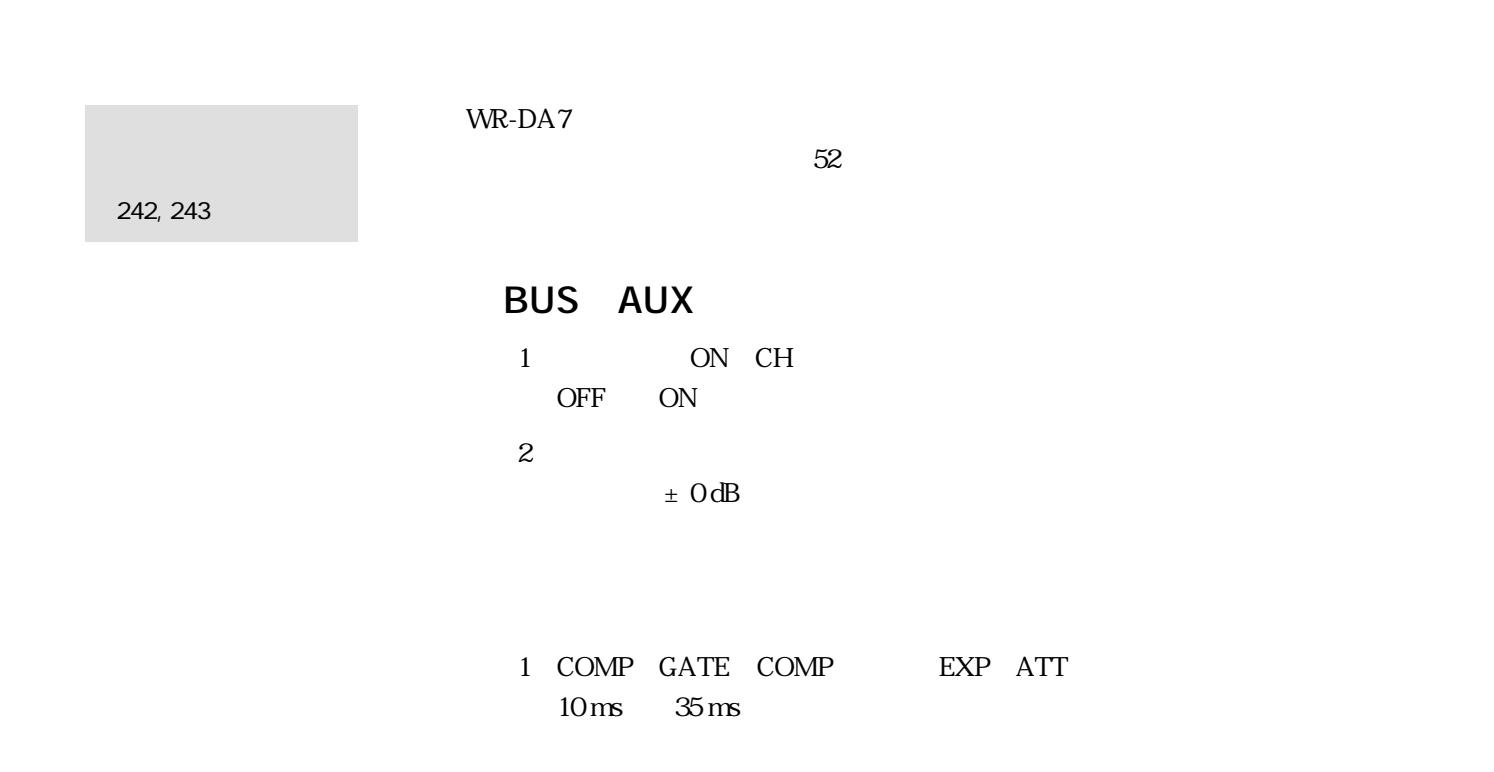

### **MIDI**

**付録**

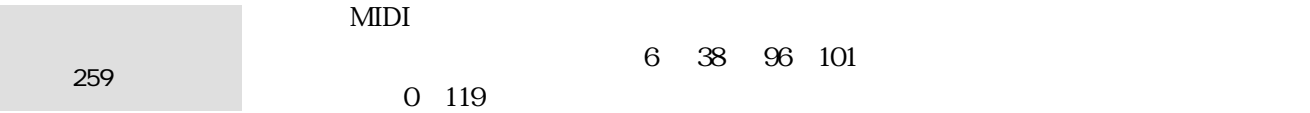

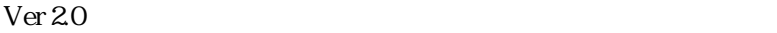

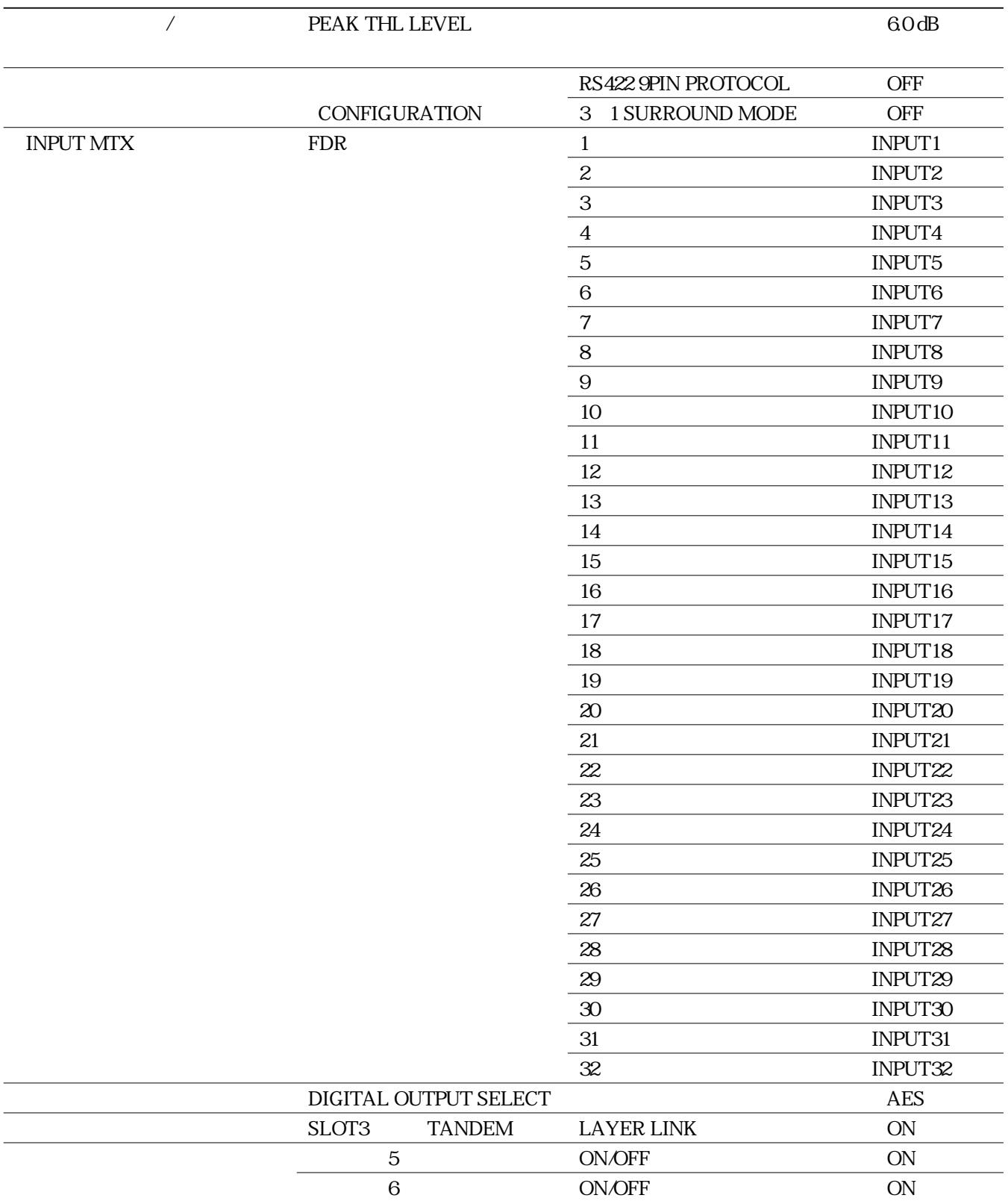

**新機能の工場出荷時設定一覧**

224-8539 600 **13** 045 932-1231

av0400-0